## Revizyon Kullanımı

Revizyon Kullanımı, kayıtlardaki değişikliklerin revizyonunu tutmak için kullanılan bir özelliktir. İstenirse önceki revizyonlara dönüş yapılabilir. Revizyon özelliği liste ekranlarında (browserlar) F9 menüde "Revizyon Geçmişi" olarak gelir. Bu seçenek öndeğer gelmez. Hangi ekranda revizyon kullanılacak ise o ekran için revizyon özelliğinin admin tarafında aktif edilmesi gerekir. Revizyonlar özelliğine admin tarafında, üst menüdeki "Revizyon Ayarları" butonu ile ulaşılır.

57 http://burakucar:8080 - j-platform

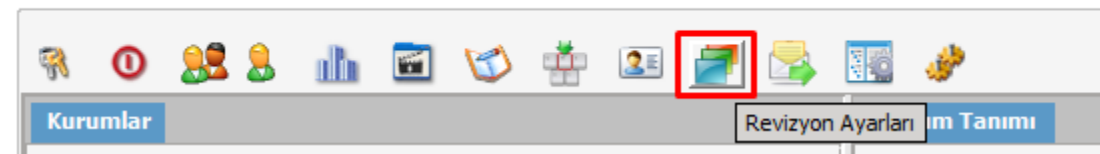

Revizyon ayarları ekranı açıldığında aşağıdaki resimde belirtilen şekilde tüm modüllerin listelendiği bir ağaç yapısı ekranı açılır.

 $\times$ 

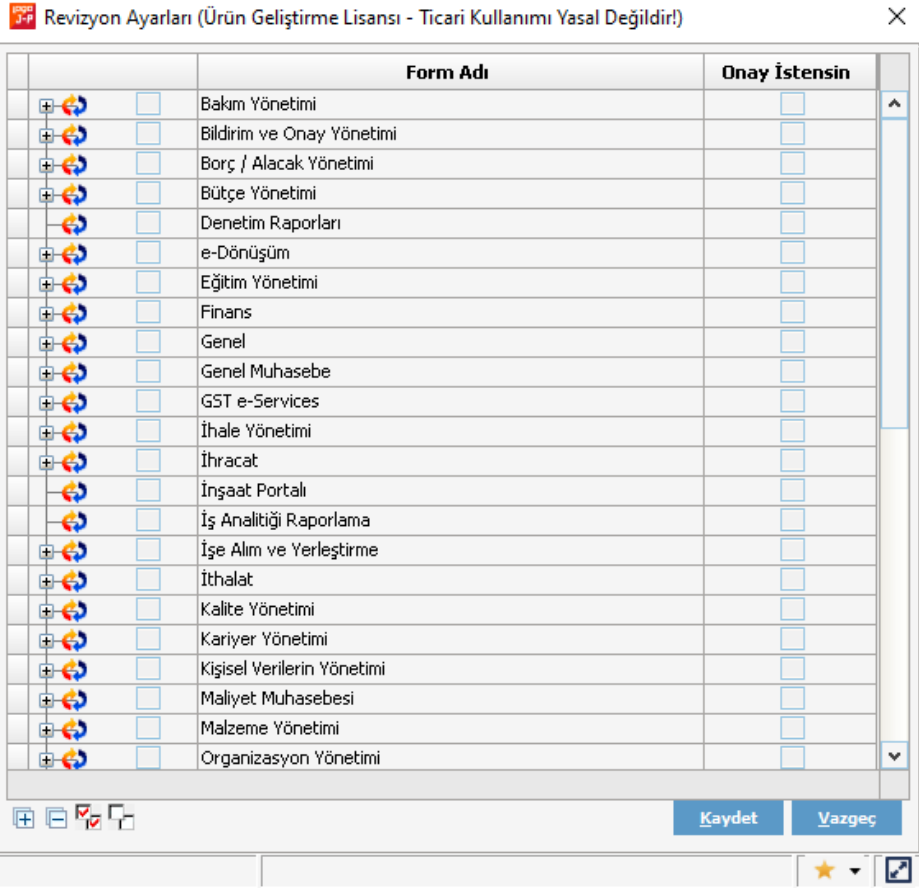

Bu ekranda ister tüm ekranlar seçilerek ister sadece revizyon tutulmak istenen ekranlar için revizyon özelliği açılabilir. İlk kutucuk işaretlerse, o ekran için revizyon özelliği aktif edilir.

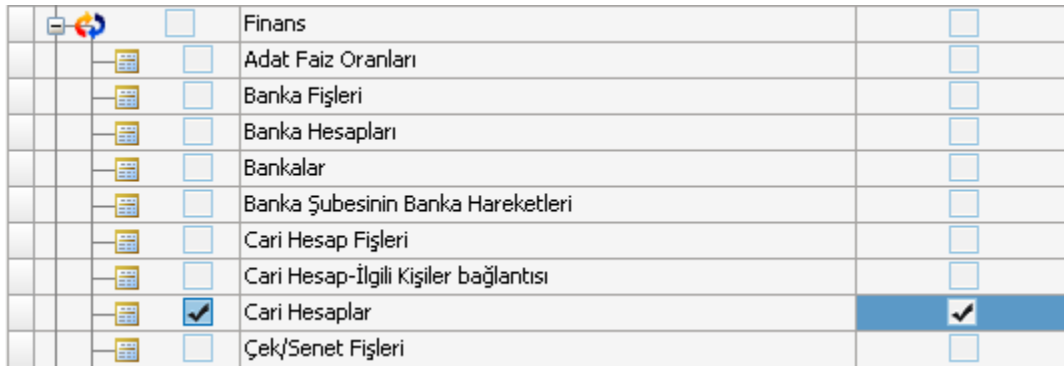

Onay istensin kutucuğu işaretlenirse, revizyon özelliği aktif olan ekranda değişiklik yapıldığı zaman aşağıdaki uyarı mesajı gelir.

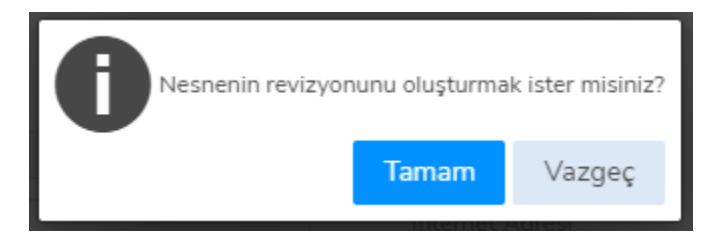

Mesaja Tamam butonu ile devam edilirse, revizyon açıklamasının girileceği ekran doldurularak revizyon kaydı oluşturulur.

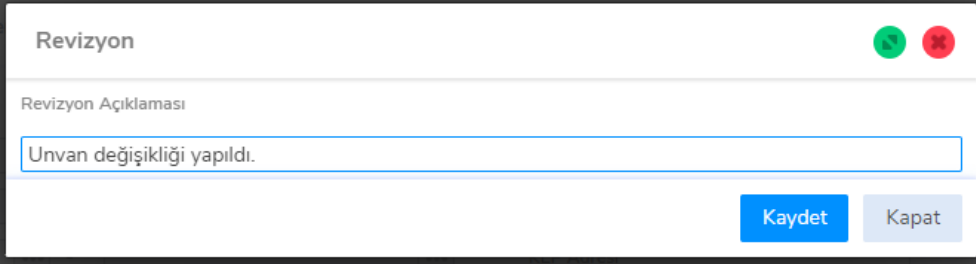

Vazgeç butonu ile devam edilirse, revizyon kaydı tutulmaz. Daha sonra revizyon aktif olan ekranda F9 menüden Revizyon Geçmişi ile Revizyonlar ekranı açılır. Burada dikkat edilmesi gereken; Revizyonlar ekranında aradaki bir kayıt için revizyona dön işlemi yapılır ise, o revizyon sonrasındaki değişiklikler de geri alınır.

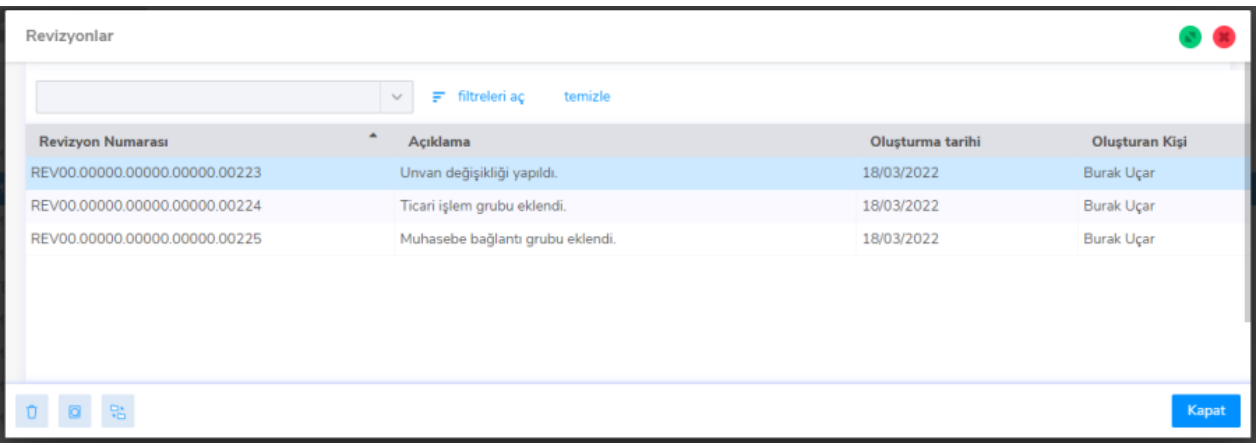

Revizyonlar ekranında alttaki Sil butonu ile revizyon silinebilir. İncele butonu ile revizyon öncesi kayıt

görüntülenebilir. "Güncel kayıt ile karşılaştır" butonu ile değişiklik yapılan alanlar için, revizyon öncesi ve sonrası değerleri gösterilir.

Revizyon karşılaştırma sonucu ekranında Değeri kolonunda mevcut değer, Revizyon Değeri kolonunda da değişiklik öncesi değeri gösterilir. Ayrıca Revizyonlar ekranında F9 menüde Revizyona Dön ile yapılan değişiklik geri alınabilir.